**Overlooking the Lows – Why you may be missing severe Hypoglycemia in your practice and what you should do about it.** May 17th, 2022 1:30-2:30

Severe Hypoglycemia – recognizing who is at risk and how to manage episodes. Practical considerations for the indigenous community

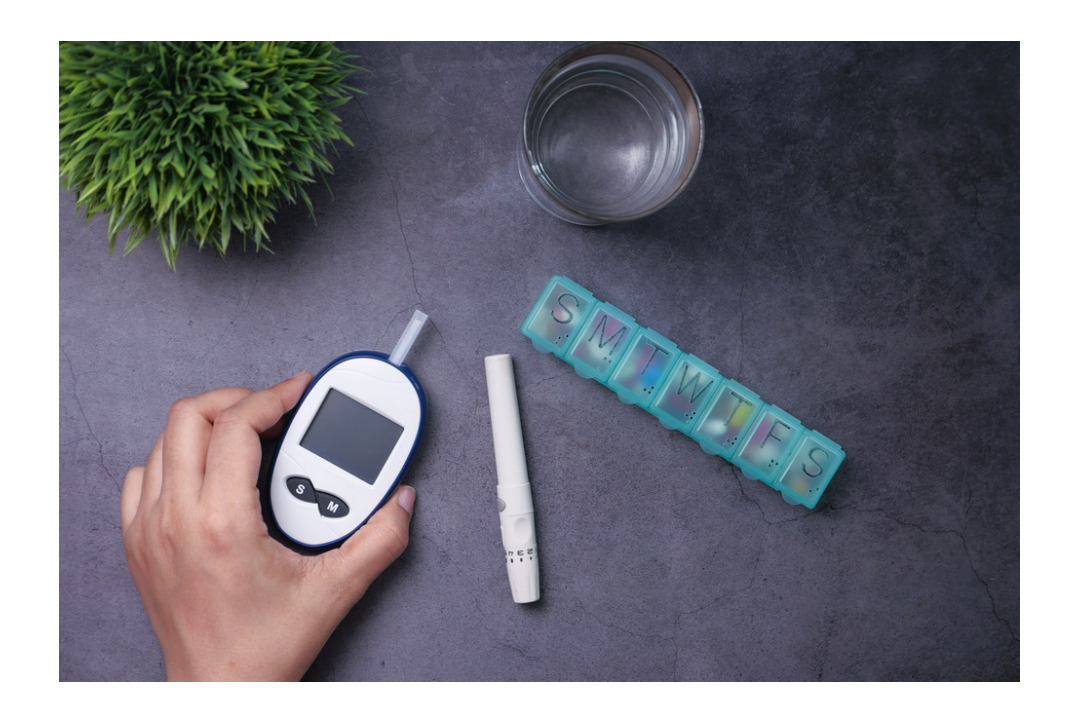

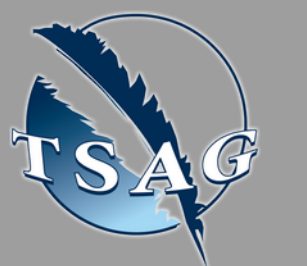

- Explain the characteristics, incidence, and risk factors for severe hypoglycemia in people living with Type 2 diabetes.
- Effective communication strategies with patients.
- Strategies to manage episodes of severe hypoglycemia

# **Learning Outcomes:**

## **Speakers:**

Please register for session at: [http://WWW.FNTN.CA](https://fntn.ca/Home/Register-VC?eid=19106)

**Dr. Jeffrey Winterstein, MD, IM,** In 2014, Dr. Winterstein helped to start a diabetes clinic at Enoch First Nations where he and his team run a clinic one day a month. Dr. Winterstein is also successfully pioneering telehealth diabetes clinics with several First Nations ' communities in Rural Alberta. He currently conducts 12 diabetes Telehealth clinics in the following communities: Frog Lake, Paul Band, Cold Lake, Driftpile, Peerless Trout, North Tallcree, Goodfish Lake, Sucker Creek, Atigammeg/Whitefish Lake, Woodland Cree and Beaver First Nation.

Target Audience: Healthcare staff managing patients with diabetes

To access this session from *zoom:* [https://fntn.zoom.us/join](https://fntn.zoom.us/s/85157292800) Meeting ID: 851 5729 2800 Passcode: 919126

To access this session from an *audio line:* 1-587-328-1099 Meeting ID: 851 5729 2800 Passcode: 919126

#### $0 0 0 0 0 0 0 0 0 0$

First Nations Telehealth Network [WWW.FNTN.CA](https://fntn.ca/) 1.888.999.3356 VCHELP@FNTN.CA

## To join via internet browser

1. Please click the link below to join the webinar: h[ttps](https://fntn.zoom.us/join)://fntn.zoom.us/join

- 2 . En t e r Me e ti ng ID: **8 5 1 5 7 2 9 2 800**
- 3 . Pas s c ode : **9 1 9 1 2 6**
- 4. Click the option " click here" (See image below)

Launching...

Please click Open Zoom Meetings if you see the system dialog.

If nothing prompts from browser, click here to launch the meeting, or download & run Zoom.

5. Another option will show up on the bottom, please click " join from your browser" (See image  $below)$ 

Launching...

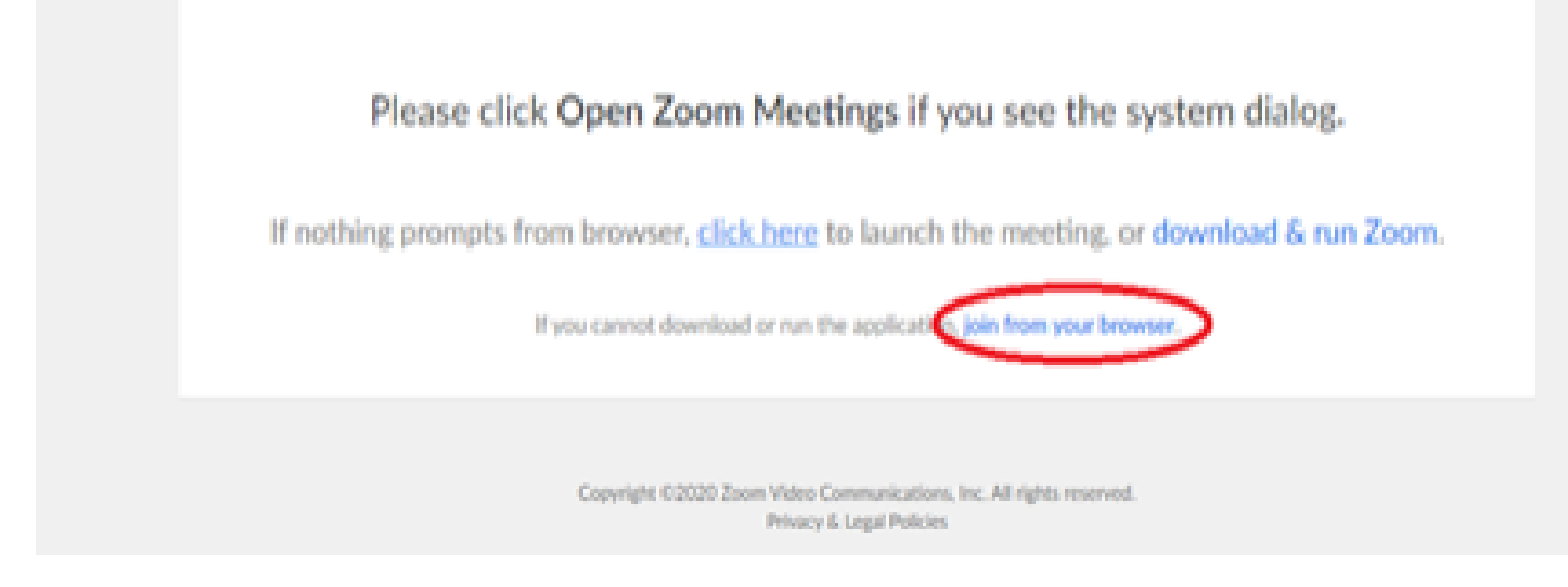

6. You will now join the webinar, by default all attendees of the webinar are m u t ed.

## To join Via Zoom apps:

1. Please click the link below to join the webinar: h[ttps](https://fntn.zoom.us/join)://fntn.zoom.us/join

- 2 . En t e r Me e ti ng ID: **8 5 1 5 7 2 9 2 800**
- 3 . Pas s c ode : **9 1 9 1 2 6**
- 4. Choose "download and run Zoom"
- 5. An executable file will be download, please run the file

6. After the file has been installed, you will be ask to enter your "email" and your " na m e "

7. You will now join the webinar, by default all attendees of the webinar are m u t ed.